# **Helpcomp Support Center**

[Knowledgebase](https://support.helpcomponline.com/en/kb) > [GamersArray](https://support.helpcomponline.com/en/kb/gamersarray) > [TeamSpeak](https://support.helpcomponline.com/en/kb/teamspeak) > [Client-Side Channel Management](https://support.helpcomponline.com/en/kb/articles/client-side-channel-management)

## Client-Side Channel Management

Superk - 2021-05-02 - [Comments \(0\)](#page--1-0) - [TeamSpeak](https://support.helpcomponline.com/en/kb/teamspeak)

Once you have created a channel in our server (If you don't have one you can follow [This](https://support.helpcomponline.com/en/kb/articles/how-to-create-a-channel) [Article\)](https://support.helpcomponline.com/en/kb/articles/how-to-create-a-channel) you will be able to manage it directly from the client. This guide will cover all the possible commands you can do with the client inside a channel you own.

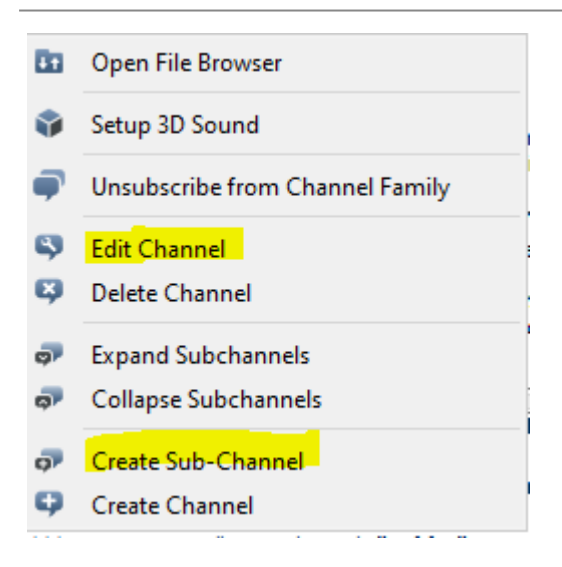

When you right click on your channel you will see a drop-down menu like the one you see in the picture above. The highlighted options are the ones that the privilege key you received from the site has enabled for you.

### **Edit channel**

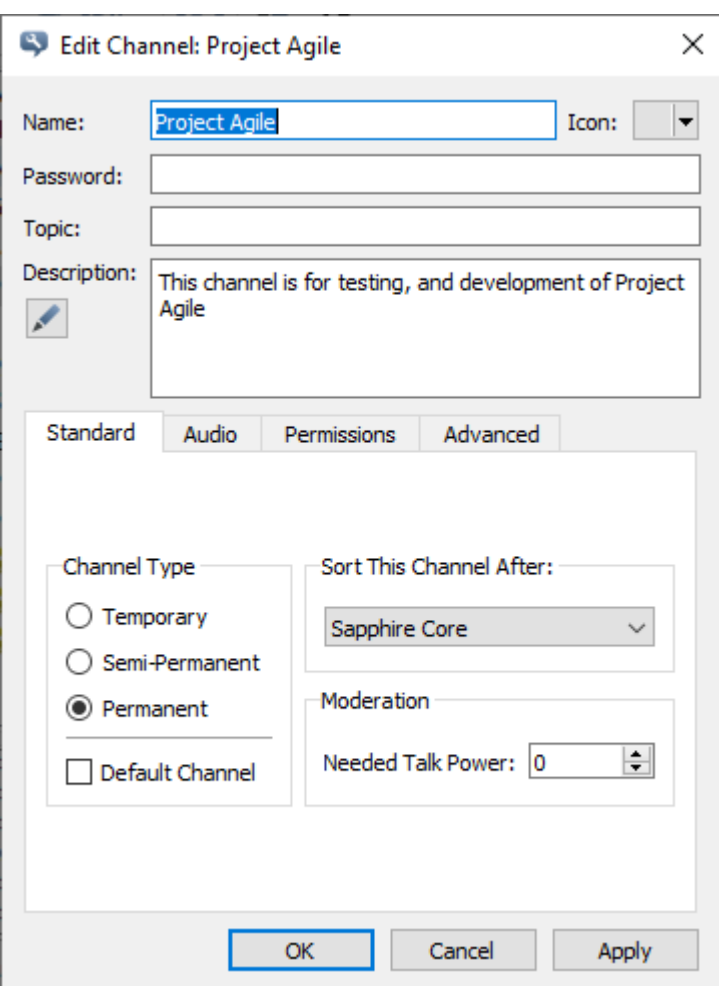

When you click on "Edit Channel" the window above will pop up. You will be able to edit various options of your channel:

- **Name:** Edit the name of your channel;
- **Password:** Insert, modify or remove a password;
- **Topic:** Optional field, you can set a topic and let the people know what your channel does/talks about;
- **Description:** Optional field, you can set a description for your channel.

Then you will have various tabs where you can tune your channel as you wish:

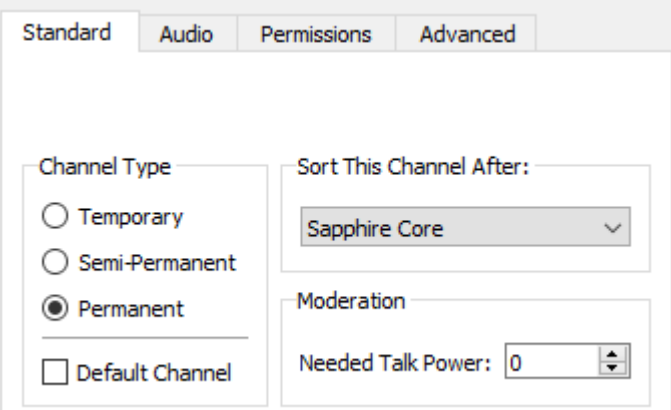

- Standard Tab:
	- **Channel Type:** DON'T TOUCH IT, if you put Temporary and then hit Apply or OK when nobody will be on your channel, it will be removed forever (and you will have to create a new one);
	- **Needed Talk Power:** If you want to make people talk in your channel only when you want to, or you want to create an AFK channel, you should make this number higher than 0.

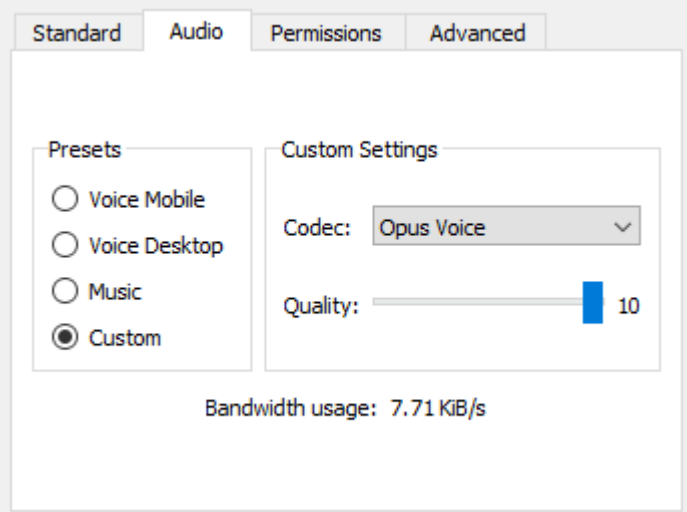

- **Audio Tab:**
	- **Presets:** You can use an audio preset without worry about touching extra stuff and modify the audio quality of your channel with one click;
	- **Custom Settings:** Here you can select various codecs (from poor audio quality, bandwidth friendly codecs like Speex Narrowband to high audio quality, bandwidth hungry codecs like Opus Voice/Music) and fine tune the quality of the codec (from 1 to 10);
	- **Bandwidth Usage:** This value says how many bandwidth Teamspeak will use when you will be on your channel.

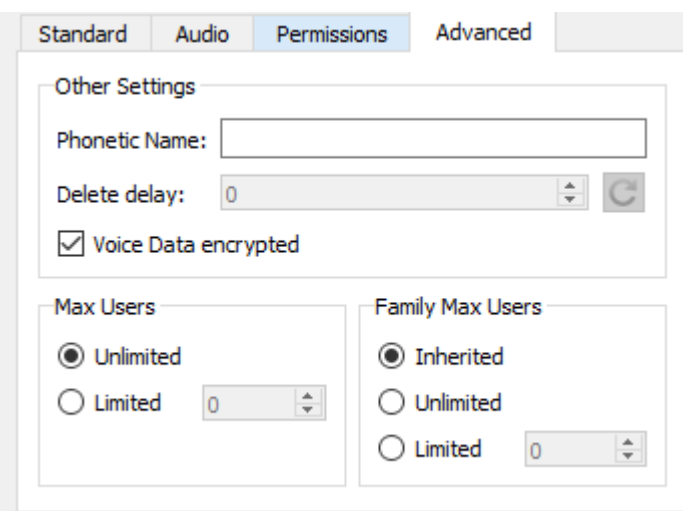

**Advanced Tab**

- **Phonetic Name:** If someone uses a Text-to-speech sound pack he/she will hear the value you will put in this field when your channel will be nominated;
- **Voice Data Encrypted:** Self explanatory, if someone wants to hear what you are saying inside your channel he/she must enter in the channel;
- **Max users:** You can set or remove a limit of how many users can enter in your channel at once (Server admins, Server Operators and Server Moderator doesn't count).

#### Create a Sub-Channel

Creating a sub-channel is pretty much the same thing of editing a channel, but when you will click on OK you will create a child channel under your main channel.

#### Channel Powers

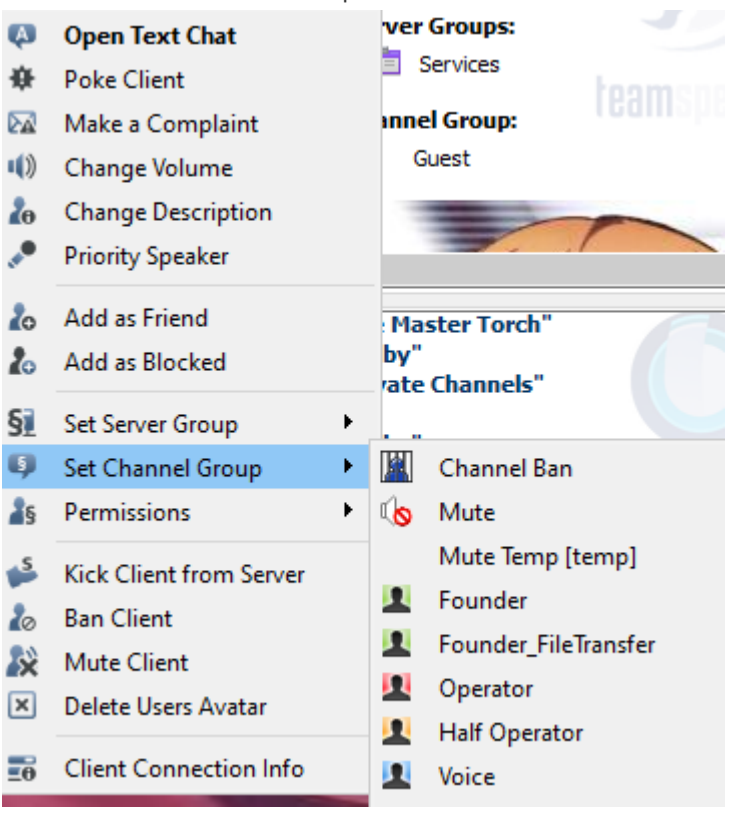

You will also have additional powers over other clients

As you can see from the picture above as a founder you can:

- **Set a channel group**, in order to share some of your powers with other clients:**Kick Client from the channel** (with an optional reason).**Kick Client from the channel** (with an optional reason).
	- **Voice:** The user can talk in your channel without requesting talk power (If "Needed Talk Power" is set);
	- **Half-Operator:** The user can grant Voice powers to ther users;
	- **Operator:** The user can give Voice and Half-Operator permissions and even modify the channel details from the client;
	- **Channel Ban:** The user can not enter in your channel
- **Mute/Mute Temp:** The user has to request talk power, even if the channel is not moderated (Needed Talk Power=0);
- **Kick Client from the channel** (with an optional reason).

Have fun with your channel!